How to transfer an entry to a friend

If for any reason you can make it to an event but want to pass on your entry to a friend, eventrac can help with that.

Log onto your eventrac profile and click on the manage button of the event.

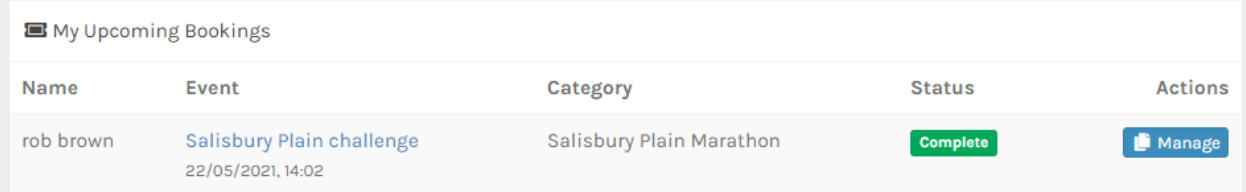

Once you've entered the booking receipt click on the amber button labeled 'Transfer to a friend'

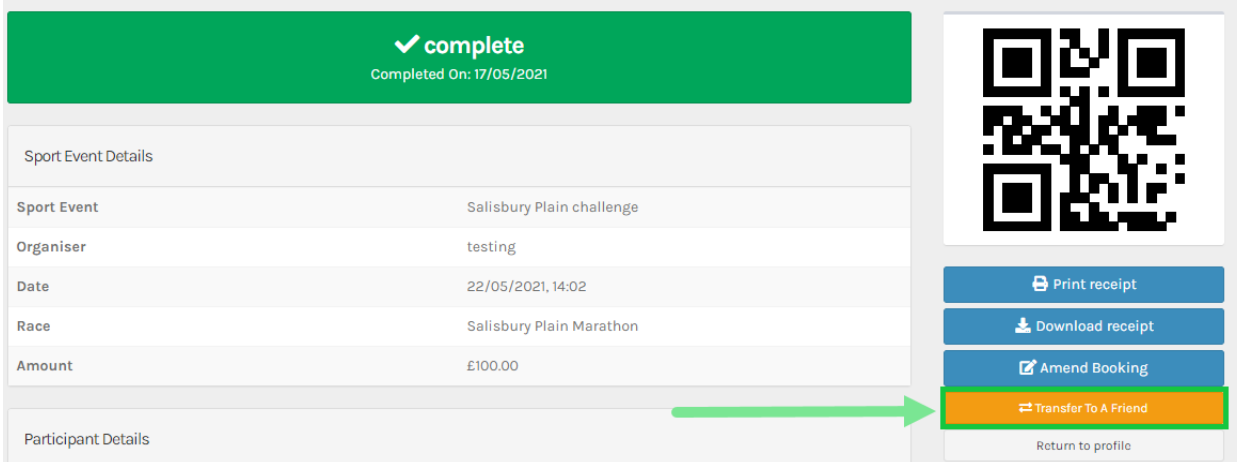

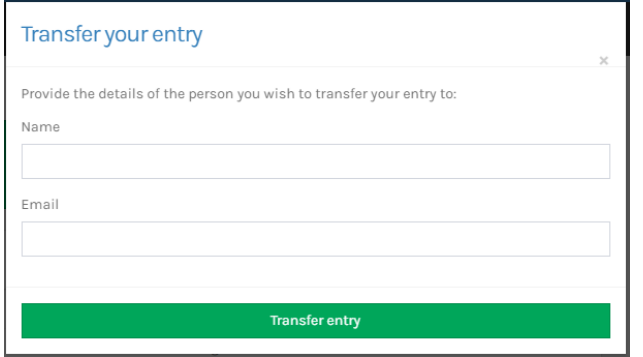

Enter the name and the email address of the intended recipient.

Click the 'Transfer Entry' Button and a email will be sent to the recipient

This transfer can be canceled simply by clicking back on the amber button and then clicking 'Cancel this transfer'

## Transfer your entry

Your transfer is in progress. The recipient needs to accept the transfer and provide their details. You can cancel the transfer if you no longer wish to transfer it to this person.

Pending response from me@me.com

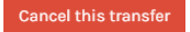

The recipient will get an email prompting them to complete the transfer. To do this they must click on the link in the transfer email.

## **Salisbury Plain challenge Salisbury Plain Marathon Transfer**

Hello Me@me.com

rob brown has requested that their place for Salisbury Plain challenge Salisbury Plain Marathon be transferred to you.

To complete the transfer please click here to enter your details.

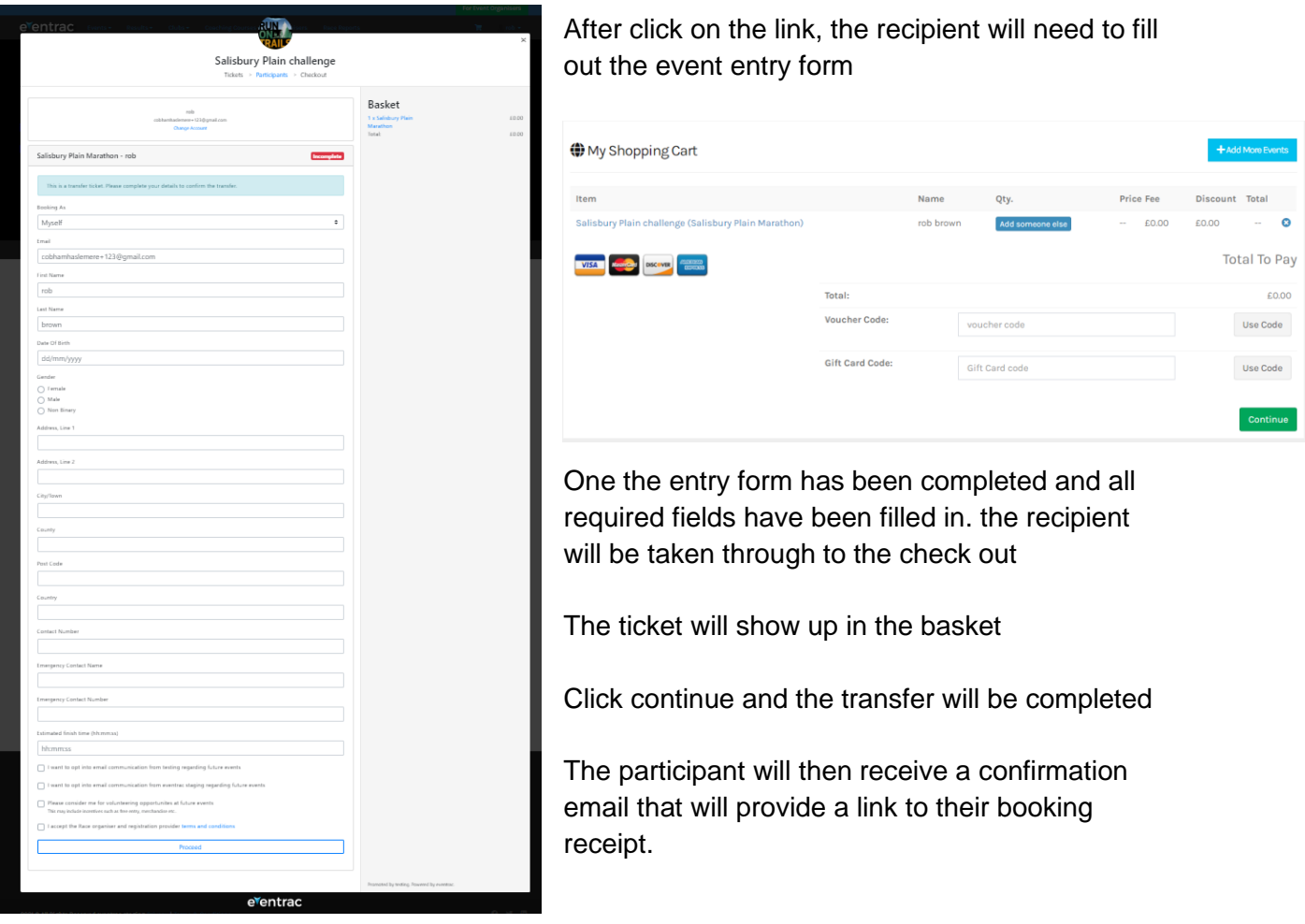